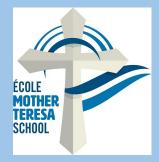

## HOT LUNCH

-Login to parent <u>POWERSCHOOL</u> (on PC or Chromebook)
-Click on <u>"SCHOOL FEES AND FORMS"</u> (Bottom left tab)
-Click on <u>student name</u> next to summary (top left-you will be required to order for each students profile individually)
-Click on <u>HotLunch Oct/Nov 23/24</u>(bottom left)
-Enter Order
-Click on <u>"Add to cart"</u>(at the bottom right)
-Complete purchase with FULL payment (clicking on shopping cart at the top right of the page)
(orders are not completed until FULL payment is made)

LATE ORDERS WILL NOT BE ACCEPTED

\*\*\*If you're student is away\*\*\*
\*\* on day of Hot Lunch, please contact\*\*
\*office to make arrangements for pick \*
\*\*\*up or to donate\*\*\*\*